## **RENCANA PELAKSANAAN PEMBELAJARAN (RPP) PEMBELAJARAN JARAK JAUH (PJJ)**

Di susun oleh :

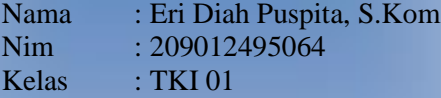

# PENDIDIKAN PROFESI GURU

TAHUN 2020

## **RENCANA PELAKSANAAN PEMBELAJARAN (RPP) PEMBELAJARAN JARAK JAUH (PJJ)**

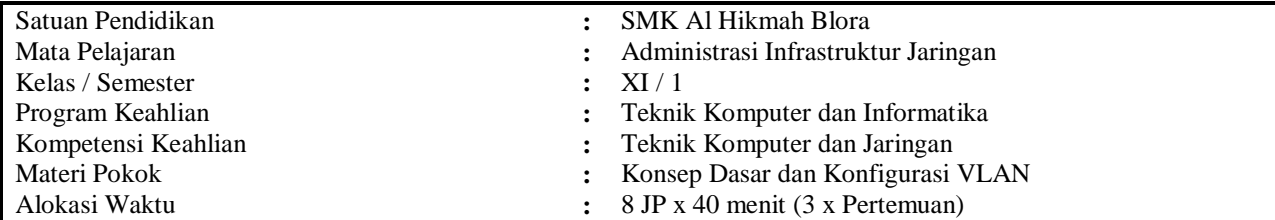

## **A. Kompetensi Inti (KI)**

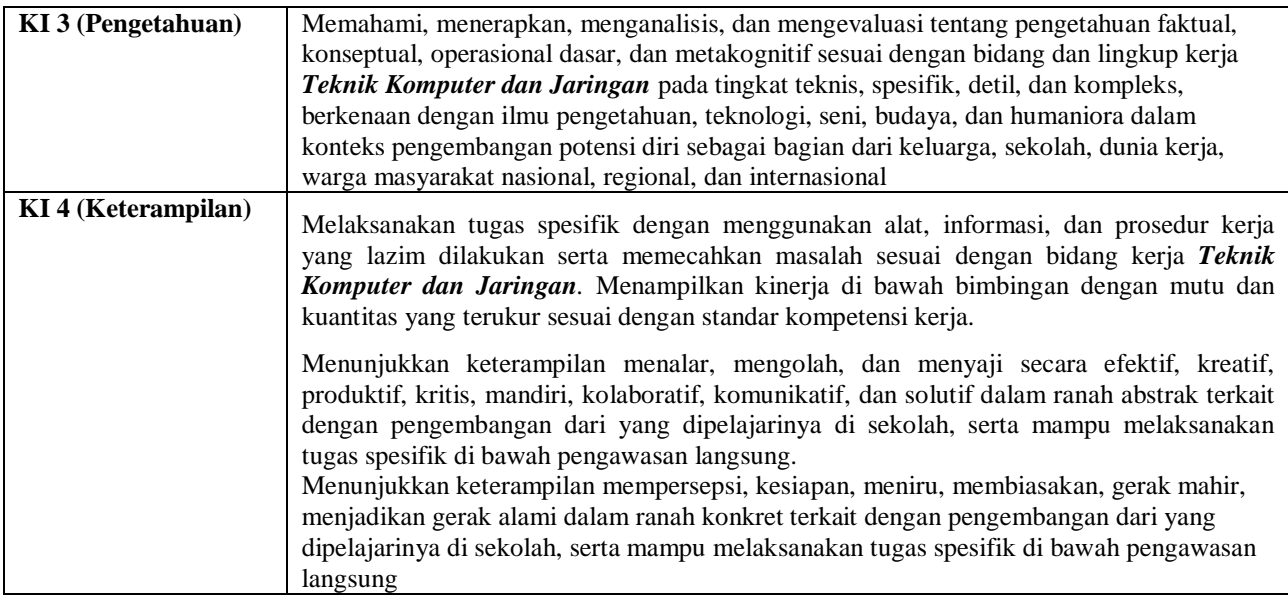

### **B. Kompetensi Dasar (KD)**

- 3.1 Mengevaluasi VLAN pada jaringan
- 4.1 Mengkonfigurasi VLAN
- **C. Indikator Pencapaian Kompetensi (IPK)**
	- 3.1.1 Menjelaskan konsep VLAN
	- 3.1.2 Menentukan cara konfigurasi VLAN
	- 4.1.1 Melakukan konfigurasi VLAN
	- 4.1.2 Menguji hasil konfigurasi VLAN
	- 4.1.3 Membuat laporan konfigurasi VLAN

### **D. Tujuan Pembelajaran**

Setelah melakukan kegiatan observasi, diskusi, dan tanya jawab, diharapkan peserta didik dapat:

- 1. Siswa diharapkan dapat menjelaskan VLAN padajaringan dengan benar
- 2. Siswa *dapat menentukan cara konfigurasi VLAN* pada jaringan dengan tepat (Hots)
- 3. Siswa diharapkan *dapat menghubungkan VLAN* dengan benar (Hots)
- 4. Siswa diharapkan *dapat melakukan konfigurasi VLAN* dengan tepat (Hots)
- *5.* Siswa *dapat membuat laporan konfigurasi VLAN (Hots)*

### **E. Materi Pembelajaran**

- Modul atau materi tentang Konsep Dasar VLAN dan konfigurasi VLAN berupa File Pdf
- Video materi tentang VLAN
- Video praktek mandiri dengan packet tracer mobile via HP Android
- Video praktek mandiri dengan cisco packet tracer versi 5.3.2 via Laptop/PC
- Video VLAN, intra VLAN, Trunking

## **F. Pendekatan, Model, dan Metode**

- 1. Pendekatan berfikir : Saintifik
	-
- 2. Model Pembelajaran : Project Based Learning
- 
- 3. Metode Pembelajaran : Observasi, diskusi, tanya jawab, eksperimen dan simulasi.

## **G. Media Pembelajaran**

- 1. Whatsapp Groups
- 2. Google Classroom
- 3. Zoom Meeting
- 4. Google Form

## **H. Alat dan Bahan**

- 1. Laptop/PC
- 2. HP Android
- 3. Software Cisco Packet Tracer versi Mobile
- 4. Software Cisco Packet Tracer versi Laptop/PC, versi cisco 5.3.2
- 5. Internet

*(Tpack)*

### **I. Kegiatan Pembelajaran**

**Pertemuan ke 1**

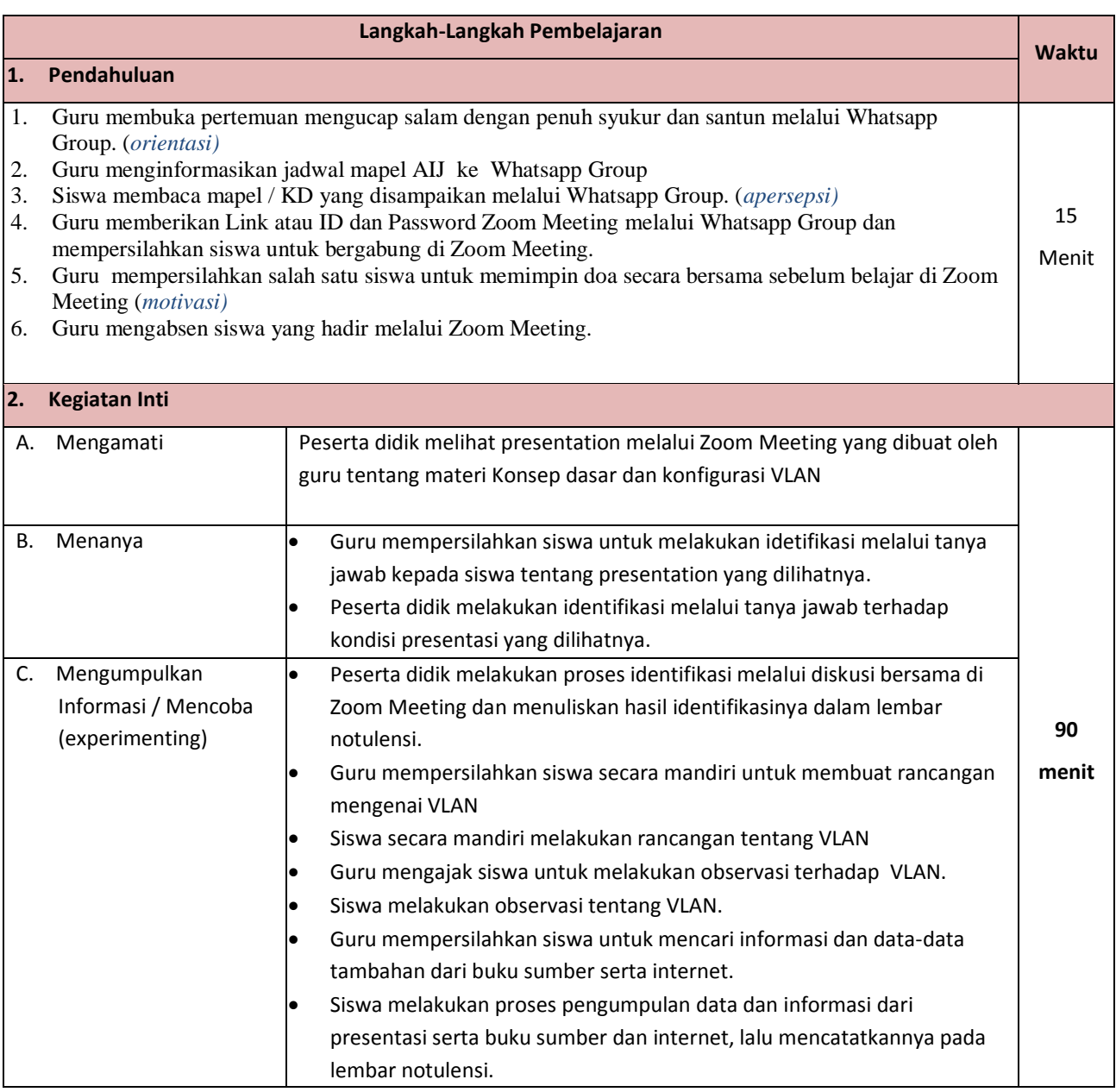

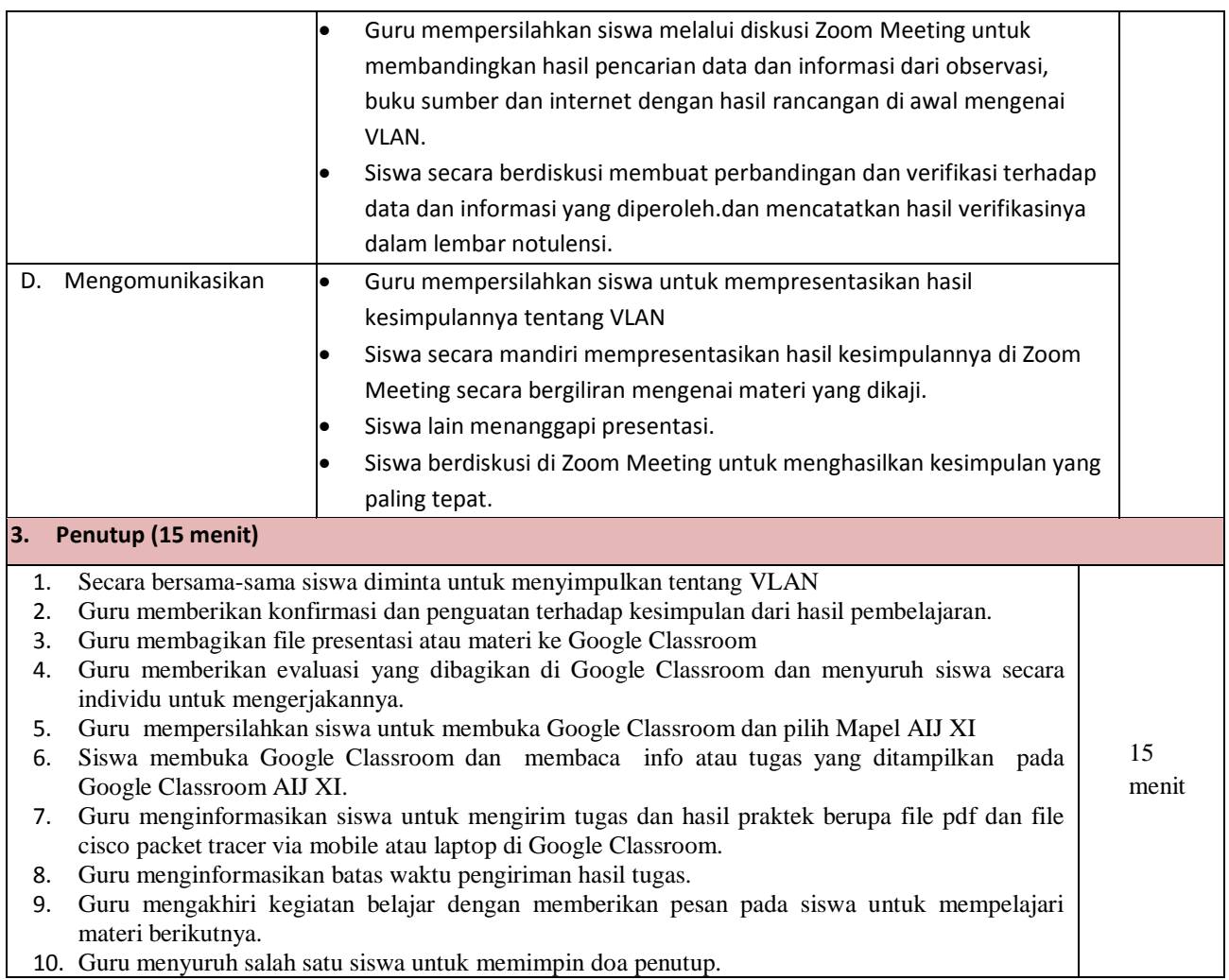

## **Pertemuan ke 2**

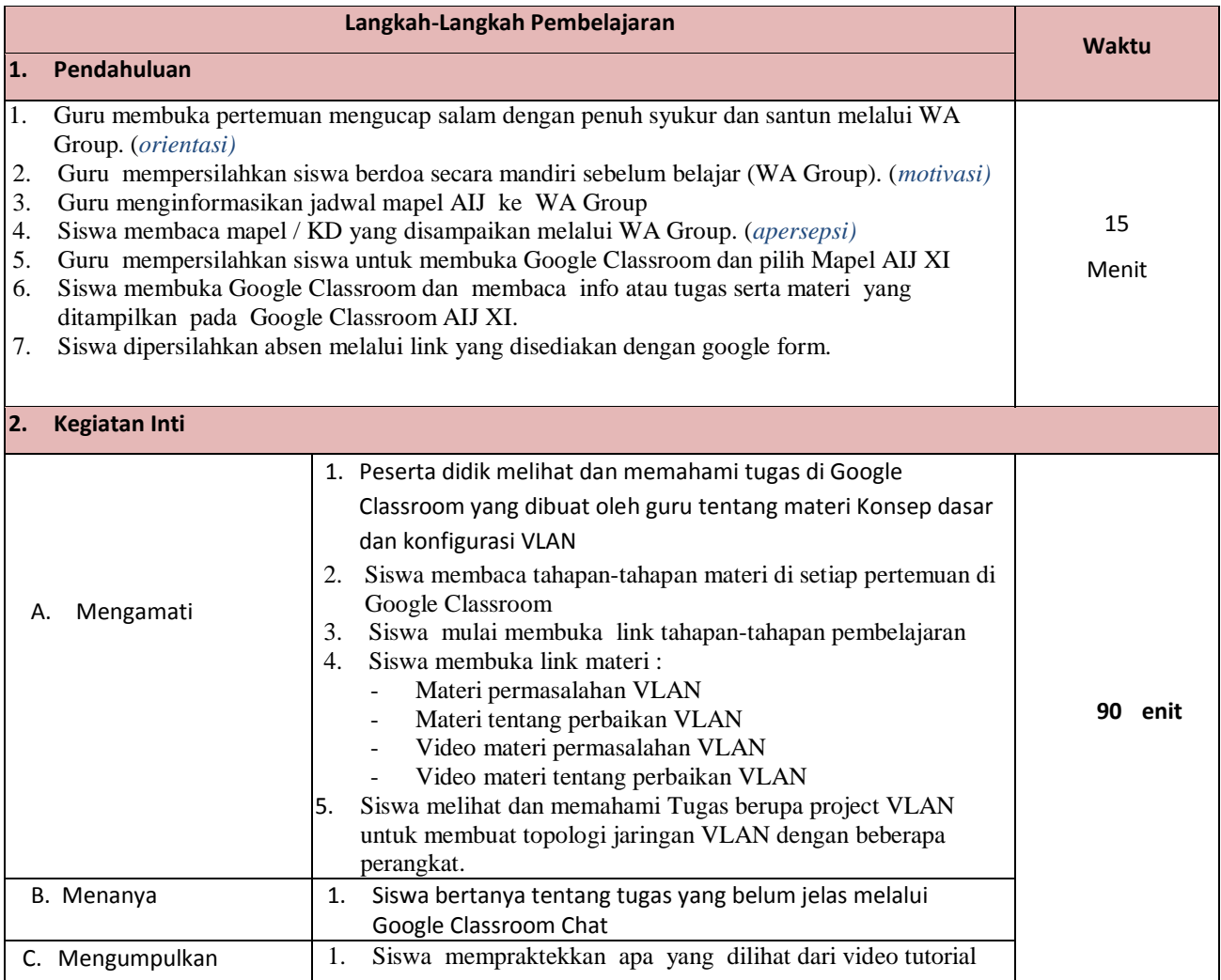

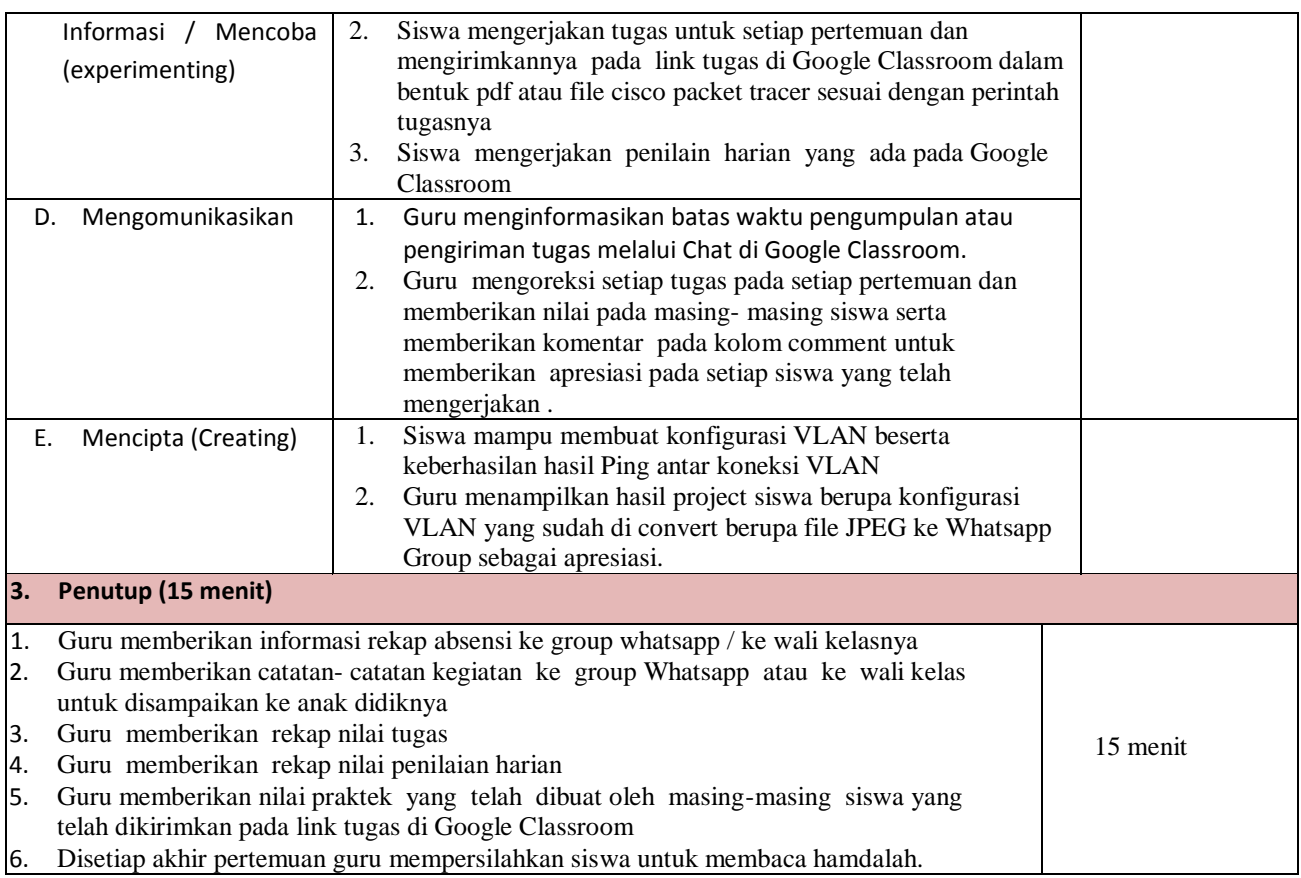

## **Pertemuan ke 3**

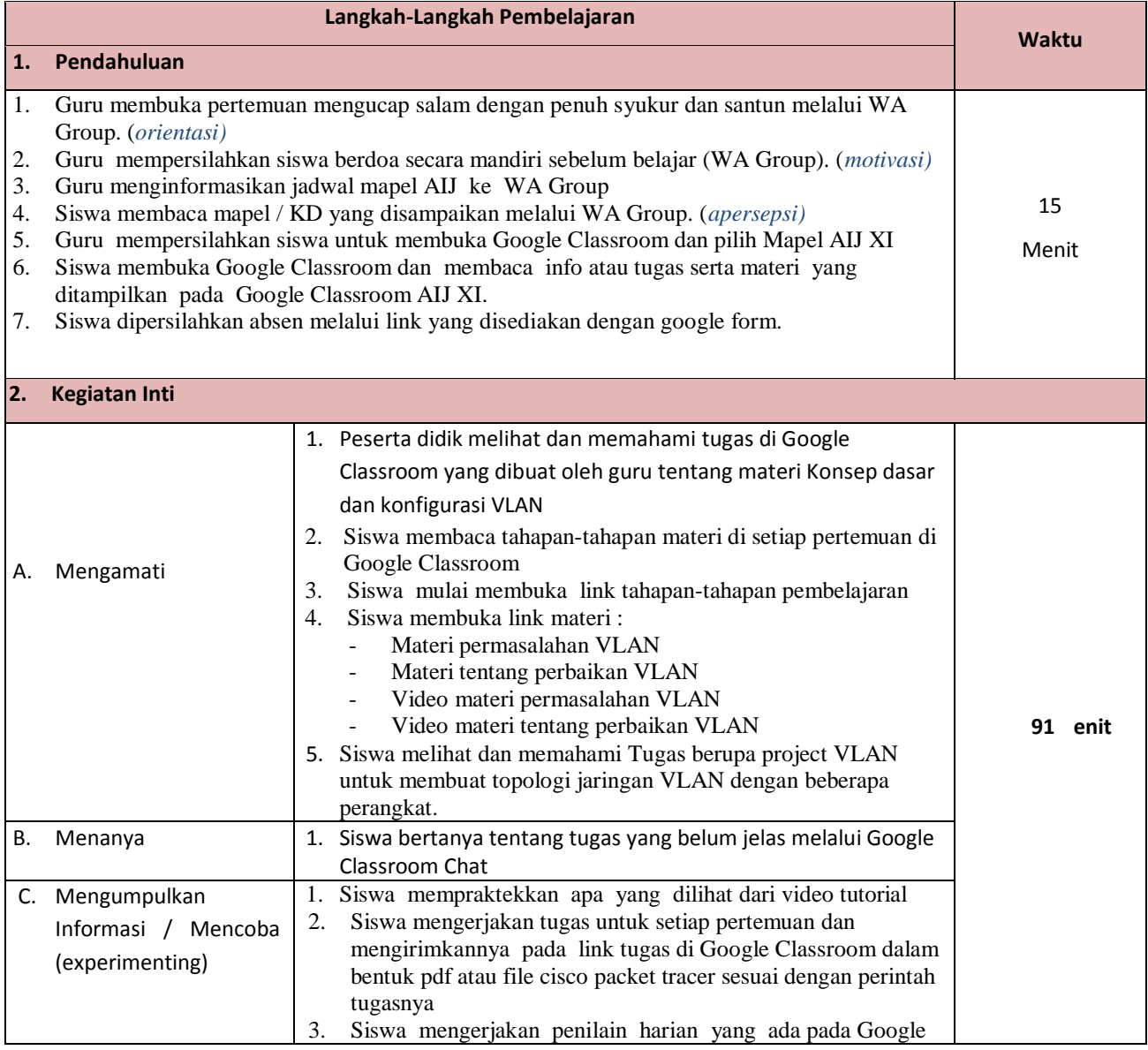

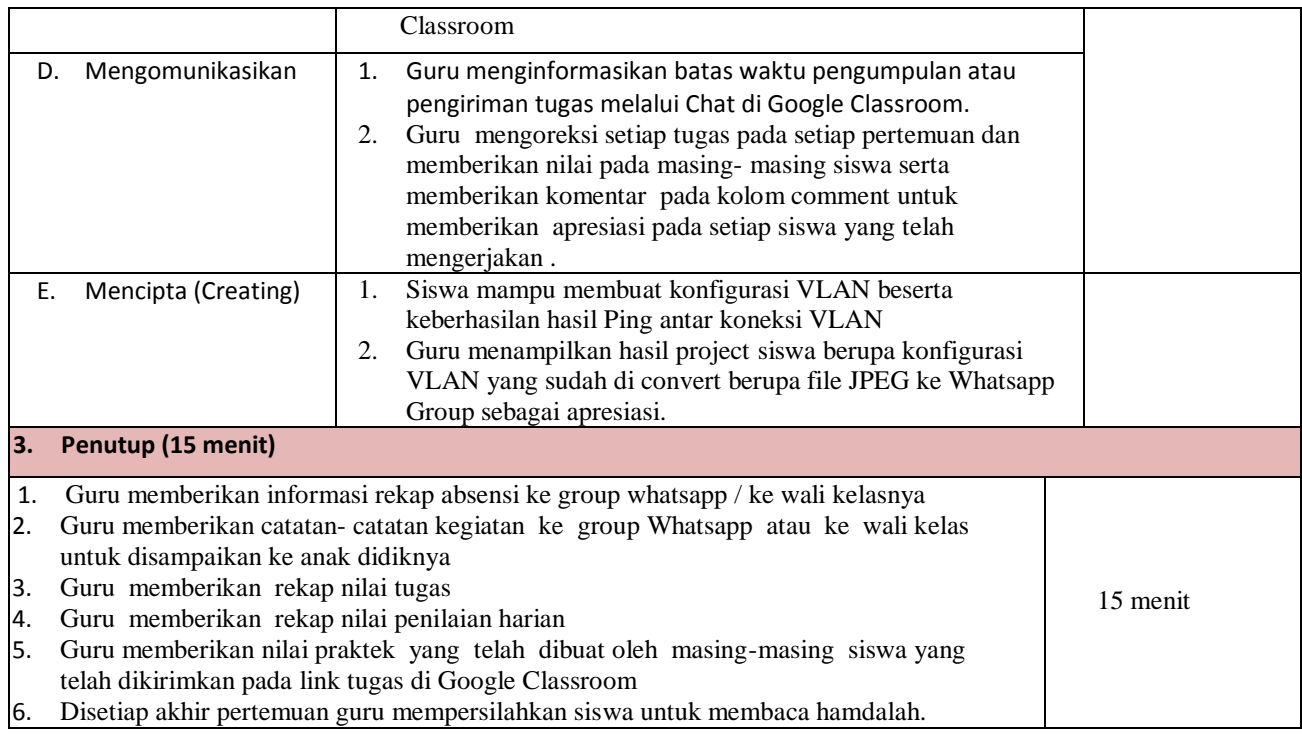

## **J. Sumber Belajar**

- 1. Buku Administrasi Infrastruktur Jaringan kelas XI seri Hots kurikulum 2013 edisi revisi, penerbit "Mediatama", karya "Rena Anggita Putri".
- 2. Modul Materi Networking with Packet Tracer, karya "Aririk Japik, S.Kom"
- 3. [https://id.wikipedia.org/wiki/Virtual\\_LAN](https://id.wikipedia.org/wiki/Virtual_LAN)
- 4. <https://www.webiptek.com/2019/09/vlan.html>
- 5. Video Konfigurasi VLAN di Ciscp packet tracer mobile diambil dari<https://youtu.be/191QyAPUgYs>
- 6. Video Konfigurasi VLAN di Ciscp packet tracer Laptop/PC diambil dari <https://youtu.be/wR0ZIkYu-nk>

### **K. Penilaian Hasil Belajar (PHB)**

#### **Ranah Penilaian :**

### **1. Pengetahuan**

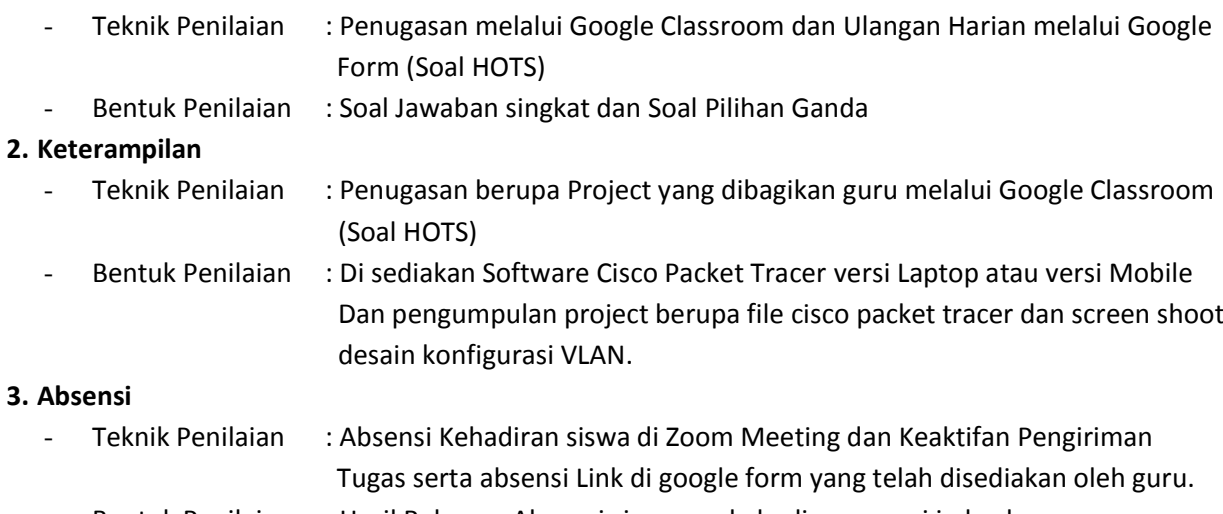

Bentuk Penilaian : Hasil Rekapan Absensi siswa per kehadiran sesuai jadwal penugasan.

#### **L. Pembelajaran Remedial dan Pengayaan**

- a. Program Pembelajaran Remedial, dilaksanakan dengan 2 alternatif :
	- 1) Program pembelajaran remedial dilaksanakan secara klasikal oleh guru apabila lebih dari 50% peserta didik tidak mencapai nilai KKM
- b. Pembelajaran remedial dilaksanakan secara individu dengan yang diumumkan melalui *Whatsapp Group* dan soal Remedial dibagikan oleh guru melalui *Google Form* dengan link yang disediakan oleh guru.
- c. Program Pembelajaran Pengayaan dilaksanakan bagi peserta didik yang telah mencapai atau melebihi KKM dengan soal HOTS yang diberikan guru melalui *Google Classroom* serta belajar mandiri untuk lebih mendalami dan pengembangan materi.
- d. Hasil Penilaian
	- 1) Nilai remedial yang diperoleh diolah menjadi nilai akhir.
	- 2) Nilai akhir setelah remedial untuk aspek pengetahuan dihitung dengan mengganti nilai indikator yang belum tuntas dengan nilai indikator hasil remedial, yang selanjutnya diolah berdasarkan rerata nilai seluruh KD.
	- 3) Nilai akhir setelah remedial untuk aspek keterampilan diambil dari nilai optimal KD.
	- 4) Penilaian hasil belajar kegiatan pengayaan tidak sama dengan kegiatan pembelajaran biasa, tetapi cukup dalam bentuk portofolio, dan harus dihargai sebagai nilai tambah (lebih) dari peserta didik yang normal.

## **M. Bentuk Soal Penugasan Pengetahuan dan Keterampilan**

## **1. Penugasan Pengetahuan (Soal HOTS)**

### **Soal :**

"Prinsip jaringan LAN (Local Area Network) adalah semua perangkat yang berada pada satu LAN berarti berada pada satu broadcast domain. Sebuah broadcast domain mencakup semua perangkat yang terhubung pada satu LAN dimana apabila salah satu perangkat mengirimkan frame broadcast, maka semua perangkat yang lain juga akan menerima salinan dari frame tersebut. Tanpa VLAN, sebuah switch akan menganggap semua interface (port) nya berbeda pada satu broadcast domain, sehingga semua komputer yang terhubung ke switch tersebut akan dianggap berada pada satu LAN yang sama. Kapan sebuah infrastruktur jaringan VLAN diperlukan ? "

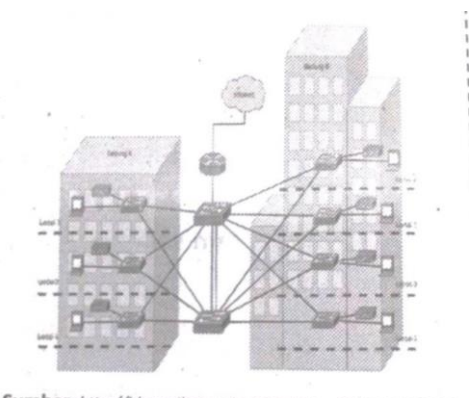

Sumber: http://blog.stikom.edu, 23 Oktober 2017, 16.45 WIB Gambar 1.4 Infrastruktur jaringan VLAN pada gedung

### **Soal Remedial :**

" Jaringan VLAN dapat diciptakan dengan menggunakan managable switch yang mendukung VLAN. Sama seperti pada jaringan LAN, untuk berhubungan antara VLAN satu dengan VLAN yang lain dibutuhkan sebuah perangkat layer 3 lainnya seperti router. VLAN merupakan suatu model jaringan yang tidak terbatas pada lokasi fisik seperti LAN. Antara jaringan VLAN dengan LAN, keduanya memiliki perbedaan. Bagaimana perbandingan jaringan VLAN dan LAN ? "

### **Soal Pengayaan :**

" Port based VLAN adalah VLAN dimana keputusan paket forwarding berdasarkan pada MAC address tujuan dan port yang terkait. Saat menggunakan port based VLAN, harus menentukan port keluar yang diperbolehkan, karena pada dasarnya konfigurasi dengan tipe port based VLAN, hanya diizinkan melakukan komunikasi satu arah. Perhatikan gambar !

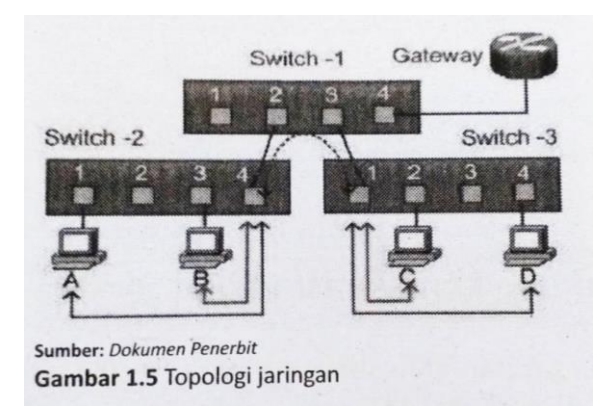

Bagaimana setiap host pada gambar diatas dapat saling berkomunikasi ? "

## **2. Penugasan Keterampilan (HOTS)**

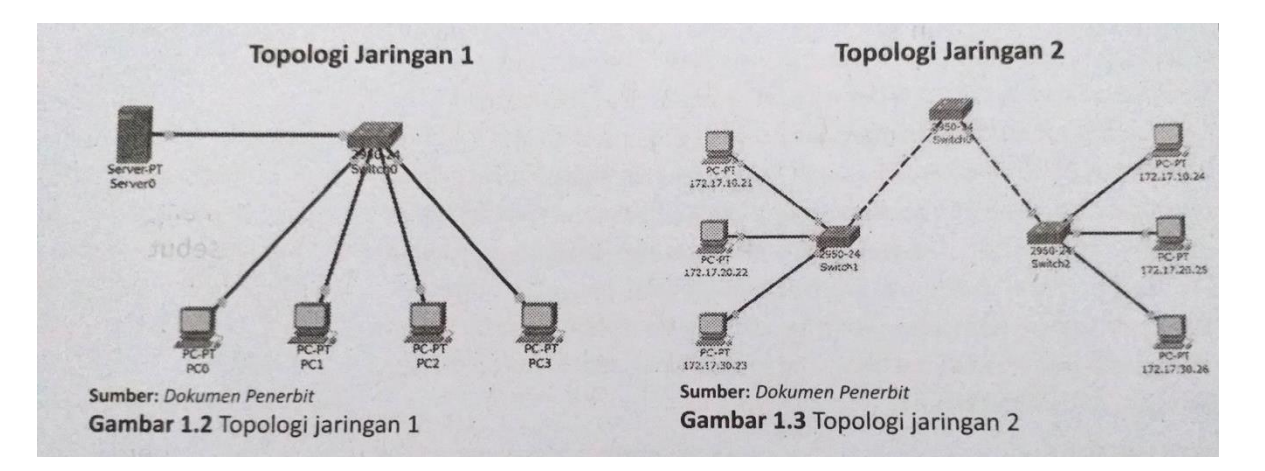

- 1. Perhatikan kedua topologi jaringan diatas ! Buatlah topologi diatas dengan menggunakan cisco packet tracer, setelah itu tentukan perbedaan antara topologi jaringan 1 dan topologi jaringan 2 berupa kolom !
- 2. Topologi jaringan 2 adalah contoh topologi jaringan VLAN. Cobalah gambar ulang dengan cisco packet tracer dengan beberapa perangkat berikut :
	- 1 router
	- 4 switch
	- 9 komputer

Kepala SMK Al Hikmah Blora Guru Mata Pelajaran

Mengetahui **Blora, September 2020** 

### **Dewi Ma'rifatuzzahro, S.T Eri Diah Puspita, S.Kom**